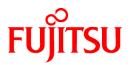

# **PRIMECLUSTER GDS Snapshot 4.3A20**

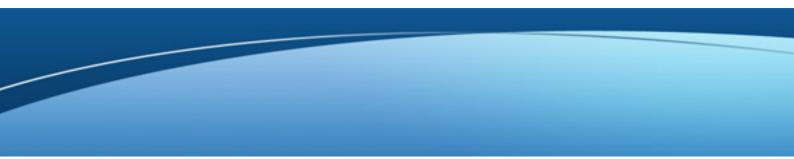

# Installation Guide

**Oracle Solaris** 

J2S0-0374-02ENZ0(00) December 2012

# Preface

#### Purpose

This manual explains how to install PRIMECLUSTER GDS Snapshot.

#### **Target Readers**

This manual is written for people who will install this product.

It is strongly recommended that you read the Software Release Guide from the product media before using this manual. When setting up systems, it is assumed that readers have the basic knowledge required to configure the servers, storage and network devices to be installed.

#### Organization

This manual consists of four chapters. The contents of these chapters, the appendices are listed below.

| Title                           | Description                                              |
|---------------------------------|----------------------------------------------------------|
| Chapter 1 Program components    | Explains the packages of which this product is composed. |
| Chapter 2 Operation environment | Explains the operational environment of this product.    |
| Chapter 3 Installation          | Explains how to install this product.                    |
| Chapter 4 Uninstallation        | Explains how to uninstall this product.                  |

#### Notational Conventions

The notation in this manual conforms to the following conventions.

- References and character strings or values requiring emphasis are indicated using double quotes ( " ).
- Text to be entered by the user is indicated using bold text.
- Variables are indicated using italic text.

The following abbreviations are used in this manual:

- Global Disk Services is abbreviated as GDS.

#### Export Administration Regulation Declaration

Documents produced by FUJITSU may contain technology controlled under the Foreign Exchange and Foreign Trade Control Law of Japan. Documents which contain such technology should not be exported from Japan or transferred to non-residents of Japan without first obtaining authorization from the Ministry of Economy, Trade and Industry of Japan in accordance with the above law.

#### Trademark Information

- PRIMECLUSTER is a registered trademark of Fujitsu Ltd.
- UNIX is a registered trademark of the Open Group in the United States and other countries.
- Oracle and Java are registered trademarks of Oracle and/or its affiliates.
- Microsoft is a registered trademark of Microsoft Corporation in the United States and other countries.
- EMC, PowerPath and Symmetrix are registered trademarks of EMC Corporation.
- TimeFinder is a trademarks of EMC Corporation.
- Other trademarks and registered trademarks appearing in this manual are the trademarks or registered trademarks of their owners.

Information in this manual is subject to change without notice.

#### Date of publication and edition

December 2012

#### Copyright notice

All Rights Reserved, Copyright (C) FUJITSU LIMITED 2012

## Editing record

First edition

# Contents

| Chapter 1 Program components                                       | 1      |
|--------------------------------------------------------------------|--------|
| Chapter 2 Operation environment                                    | 2      |
| 2.1 Software environment                                           | 2      |
| 2.1 Software environment         2.2 Hardware environment          | 3      |
| 2.3 Static disk resources                                          | 3      |
| 2.3.1 Required disk space                                          | 3      |
| 2.3.2 Required work area                                           | 4      |
| 2.4 Dynamic disk resources                                         | 4      |
| 2.4.1 Required disk space                                          | 4      |
| 2.4.1 Required disk space                                          | 4      |
| Chapter 3 Installation                                             |        |
| 2.1. Droporations                                                  | 5      |
| 3.1 Preparations                                                   | 3<br>- |
| 3.2 Installation                                                   | J      |
| 3.3 Environment configurations                                     | 7      |
| Chapter 4 Uninstallation<br>4.1 Preparations<br>4.2 Uninstallation | 8      |
| 4.1 Preparations                                                   | 8      |
| 4.2 Uninstallation                                                 | 8      |

# Chapter 1 Program components

A system consists of programs, and each program is referred to as a package. This software consists of the following packages.

| No. | Component            | Package   | Version | Function            |
|-----|----------------------|-----------|---------|---------------------|
| 1   | Global Disk Services | FJSVsdxss | 4.3.2   | GDS Snapshot option |
|     | (GDS) Snapshot       | FJSVsdxsl | 4.3.2   |                     |
|     |                      | FJSVgdapi | 2.21    |                     |

# Chapter 2 Operation environment

This chapter explains the operation environment of this software.

### 2.1 Software environment

1. Required basic software

To use this software, install either of the following basic softwares.

| No. | Basic Software                       | Remark |
|-----|--------------------------------------|--------|
| 1   | Oracle Solaris 10<br>(8/11 or later) |        |
| 2   | Oracle Solaris 11                    |        |

2. Required software

To use this software, the following software product is required.

| No. | Software                                                                                 | Package | Version<br>and/or level     | Remark                                                                                                  |
|-----|------------------------------------------------------------------------------------------|---------|-----------------------------|----------------------------------------------------------------------------------------------------|
| 1   | PRIMECLUSTER<br>GDS,<br>PRIMECLUSTER<br>Enterprise Edition,<br>PRIMECLUSTER<br>HA Server | FJSVsdx | 4.3.2                       |                                                                                                    |
| 2   | EMC TimeFinder                                                                           | (*1)    | 6.0                         | Required to use copy<br>function in an EMC<br>Symmetrix cabinet.<br>(Oracle Solaris 10)                 |
|     |                                                                                          |         | To be<br>announced.<br>(*2) | Required to use copy<br>function in an EMC<br>Symmetrix cabinet.<br>(Oracle Solaris 11)                 |
| 3   | EMC SRDF                                                                                 | (*1)    | 6.0                         | Required to use copy<br>function between<br>different EMC<br>Symmetrix cabinets.<br>(Oracle Solaris 10) |
|     |                                                                                          |         | To be<br>announced.<br>(*2) | Required to use copy<br>function between<br>different EMC<br>Symmetrix cabinets.<br>(Oracle Solaris 11) |
| 4   | EMC Solutions<br>Enabler                                                                 | (*1)    | 6.0                         | Required to use EMC<br>TimeFinder or EMC<br>SRDF.<br>(Oracle Solaris 10)                                |
|     |                                                                                          |         | To be<br>announced.<br>(*2) | Required to use EMC<br>TimeFinder or EMC<br>SRDF.<br>(Oracle Solaris 11)                                |

- (\*1) For the package name, contact EMC engineers.
- (\*2) Contact EMC engineers.
- 3. Exclusive software

None.

4. Required patches

None.

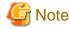

We recommend that the basic software patch "Program Temporary Fixes (PTFs)", "FUJITSU Recommended & Security Patch Clusters (FJ RSPC)" and "Support Repository Update (SRU)" be applied.

### 2.2 Hardware environment

The following hardware requirements must be satisfied to operate this software.

1. Memory

128MB or more of memory is required.

2. Required hardware

| No. | Device name                                                                                                    | Device type | Remark                                        |
|-----|----------------------------------------------------------------------------------------------------|-------------|-----------------------------------------------|
| 1   | ETERNUS DX60 /<br>DX80 / DX90,<br>ETERNUS DX80 S2 /<br>DX90 S2,<br>ETERNUS DX410 /<br>DX440,<br>ETERNUS DX410 S2 /<br>DX440 S2,<br>ETERNUS DX410 S2 /<br>DX440 S2,<br>ETERNUS DX8100 /<br>DX8400 / DX8700,<br>ETERNUS8000,<br>ETERNUS8000,<br>ETERNUS6000,<br>ETERNUS4000<br>(model100 or above),<br>ETERNUS3000<br>(model100 or above),<br>ETERNUS2000<br>(model100 or above) |             | Required to use the Advanced Copy<br>function |
| 2   | EMC Symmetrix storage system                                                                                                    |             | Required to use EMC TimeFinder or SRDF        |

#### 2.3 Static disk resources

This section explains static disk space requirements for this software.

#### 2.3.1 Required disk space

The following table lists the disk space requirements for installing this software. If necessary, expand the size of the relevant file systems.

| No. | Directory | Disk space (in MB) | Remark |
|-----|-----------|--------------------|--------|
| 1   | /         | 0.7                |        |
| 2   | /usr      | 0.2                |        |
| 3   | /var      | 0.1                |        |
| 4   | /home     | 0                  |        |
| 5   | /opt      | 7.0                |        |

#### 2.3.2 Required work area

None.

## 2.4 Dynamic disk resources

This section explains dynamic disk space requirements for this software.

#### 2.4.1 Required disk space

When this software is operated in the following environment, the additional disk space shown below is required for each directory as well as the disk space required for installing this software as described in "2.3 Static disk resources". If free space is insufficient, expand the size of the relevant file system.

| No. | Directory | Disk space (in MB) | Operation                                                                 |
|-----|-----------|--------------------|---------------------------------------------------------------------------|
| 1   | /var      | 50.0               | When a proxy volume is related with the mirror volume of the local class. |

### 2.5 Required memory

The following table shows the memory required when this software is operated in the following environment.

| No. | Memory (in MB) | Operation                                                                 |
|-----|----------------|---------------------------------------------------------------------------|
| 1   | 12.5           | When a proxy volume is related with the mirror volume of the local class. |

### Chapter 3 Installation

This chapter explains the installation of this software.

### 🛐 Information

If the No.1 package described in "2. Required software" of "2.1 Software environment" has not been installed, GDS Snapshot cannot be installed.

### 3.1 Preparations

1. Time required

It takes approximately 15 minutes to install this software.

2. Checking the system environment

Make sure that the disk has enough free space to install this software. For the disk size that this software uses, see "2.3 Static disk resources". If free space is insufficient, re-configure the disk partitions.

3. Saving the Configuration files

None.

### 3.2 Installation

- 1. Insert CD of this software into the CD drive.
- 2. Login to the system and become a root user.

```
% su <Return>
Password:password <Return>
#
```

3. The system is changed to the OpenBoot environment.

# /usr/sbin/shutdown -y -g0 -i0 <Return>

4. Start the system in single user mode.

{0} ok **boot -s** <Return>

5. Mount necessary file systems.

# /usr/sbin/zfs mount -a <Return>

When installing in the UFS file system directory, please execute the following command.

# /usr/sbin/mountall -1 <Return>

6. Mount the CD.

```
# mkdir -p /cdrom/cdrom0 <Return> (*1)
# /usr/sbin/mount -F hsfs -o ro /dev/dsk/c0t4d0s2 /cdrom/cdrom0 <Return> (*2)
```

(\*1) Checks if "/cdrom/cdrom0" directory exists and creates accordingly.

(\*2) Since the underlined device name is different according to the machine environment, please confirm it.

7. Execute the pkgadd(1M) command. Install described in "Chapter 1 Program components".

# pkgadd -d /cdrom/cdrom0/Solaris/GDS\_Snapshot FJSVsdxsl FJSVsdxss FJSVgdapi <Return>

Follow the interactive process as instructed.

```
Processing package instance <FJSVsdxsl> from </cdrom/cdrom0/Solaris/GDS_Snapshot>
SDX Snapshot License(sparc) 4.3.2
Do you want to continue with the installation of <FJSVsdxsl> [y,n,?] \mathbf{y} <Return>
Installation of <FJSVsdxsl> was successful.
Processing package instance <FJSVsdxss> from </cdrom/cdrom0/Solaris/GDS_Snapshot>
SDX Snapshot(sparc) 4.3.2
Do you want to continue with the installation of <FJSVsdxss> [y,n,?] y <Return>
Installation of <FJSVsdxss> was successful.
Processing package instance <FJSVgdapi> from </cdrom/cdrom0/Solaris/GDS_Snapshot>
GR-API for GDS on Solaris(sparc) 2.21
*** Information ***
This package has two types of API libraries for accessing GR.
One is for 32-bit module, and other is for 64-bit module.
Installation directory structure:
        [32-bit] : <BASEDIR>/FJSVgdapi/<32 bit directory>
        [64-bit] : <BASEDIR>/FJSVgdapi/<64 bit directory>
Default installation directory:
        [32-bit] : /opt/FJSVgdapi/32
        [64-bit] : /opt/FJSVgdapi/64
*** *** *** ***
Please input install base directory (default /opt) [?,q] <Return>
Please input directory for 32-bit module (default 32) [?,q] <Return>
Please input directory for 64-bit module (default 64) [?,q] <Return>
This package installation information:
        [32-bit] : /opt/FJSVgdapi/32
        [64-bit] : /opt/FJSVgdapi/64
Are you sure? (default : y) [y,n,?,q] <Return>
Do you want to continue with the installation of <FJSVgdapi> [y,n,?] {\bf y} <Return>
```

Follow the interactive process as instructed if the package is overridden.

```
The following files are already installed on the system and are being
used by another package:
:
Do you want to install these conflicting files[y,n,?,q] y <Return>
This package contains scripts which will be executed with super-user
permission during the process of installing this package.
Do you want to continue with the installation of <FJSVsdxss> [y,n,?] y <Return>
:
Installation directory structure:
```

```
[32-bit] : <BASEDIR>/FJSVgdapi/<32 bit directory>
        [64-bit] : <BASEDIR>/FJSVgdapi/<64 bit directory>
Default installation directory:
        [32-bit] : /opt/FJSVgdapi/32
        [64-bit] : /opt/FJSVgdapi/64
*** *** *** ***
Please input install base directory (default /opt) [?,q] <Return>
Please input directory for 32-bit module (default 32) [?,q] <Return>
Please input directory for 64-bit module (default 64) [?,q] <Return>
This package installation information:
        [32-bit] : /opt/FJSVgdapi/32
        [64-bit] : /opt/FJSVgdapi/64
Are you sure? (default : y) [y,n,?,q] y <Return>
Do you want to install these conflicting files [y,n,?,q] y <Return>
This package contains scripts which will be executed with super-user
permission during the process of installing this package.
Do you want to continue with the installation of <FJSVgdapi> [y,n,?] y <Return>
```

8. Unmount the CD, and eject CD.

```
# cd / <Return>
# /usr/sbin/umount /cdrom/cdrom0 <Return>
```

9. Execute the shutdown(1M) command to reboot the system.

```
# /usr/sbin/shutdown -y -g0 -i6 <Return>
```

#### 3.3 Environment configurations

Configure the system environment according to the "PRIMECLUSTER Global Disk Services Configuration and Administration Guide".

# Chapter 4 Uninstallation

This chapter explains the uninstallation of this software.

### 4.1 Preparations

Before uninstalling, if you are applying patch for PRIMECLUSTER by UpdateSite format, remove them by UpdateAdvisor (middleware). For details, see help information on UpdateAdvisor(middleware) and the update information file of the patch.

### 4.2 Uninstallation

1. Login to the system and become a root user.

```
% su <Return>
Password:password <Return>
#
```

- 2. If there is a proxy volume, disable proxy using the sdxproxy Break command, or the GDS Management View menu: [Operation]: [Proxy Operation]: [Break].
- 3. Execute the pkgrm(1M) command. Remove described in "Program Components".

```
# pkgrm FJSVgdapi FJSVsdxss FJSVsdxsl <Return>
```